**If you don't already have an account on Pickleball Brackets, you will have to create one clicking the BLUE "Become a member" button. Be sure to become a member of WWPB club on the PB site (it's free).**

**Click here Become a Member** h Tourney Count: 1  $\equiv$  League Count: 5 Club Timezone: Central

[Winnipeg West Pickleball \(pickleballbrackets.com\)](https://pickleballbrackets.com/clbd.aspx?cid=fdb6ec81-6c13-4f70-b697-83b4126b5327)

Once you have an account for WWPB in Pickleball Brackets. You can join Club Leagues and Tournaments.

Joining a League, easy method Login to Pickleball Brackets, then:

- On a PC, Click the arrow beside your name (top right), and click "My Stuff".
- On a phone or tablet click the 3 bars at the top right, then "My Stuff" will pop up at the bottom of the page.

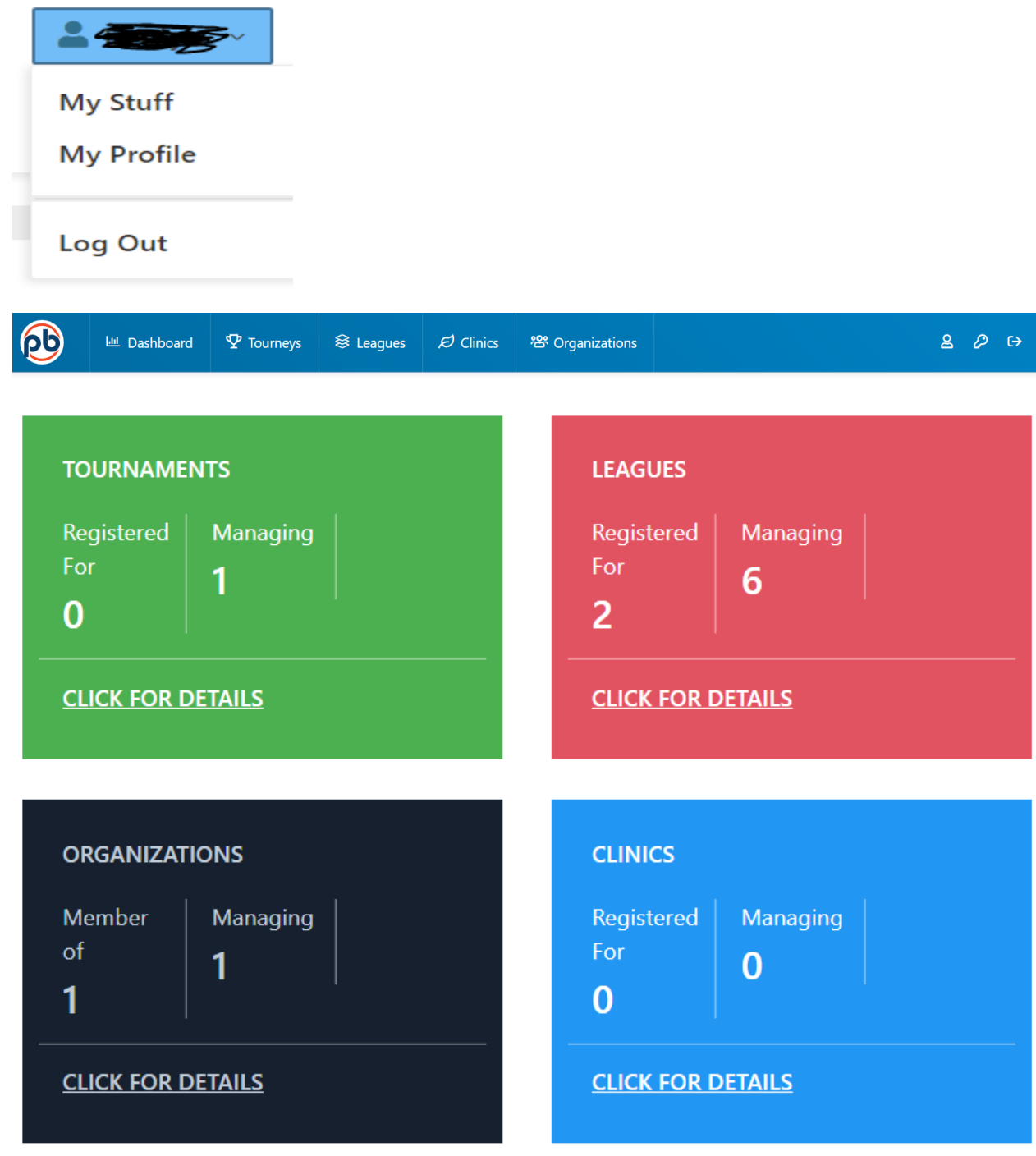

You will now see all WWPB Tournaments, Leagues, Organization

"Click Leagues" (either from the top menu or the colored box), you will now see all WWPB available leagues

Click the league(s) you are interested in.

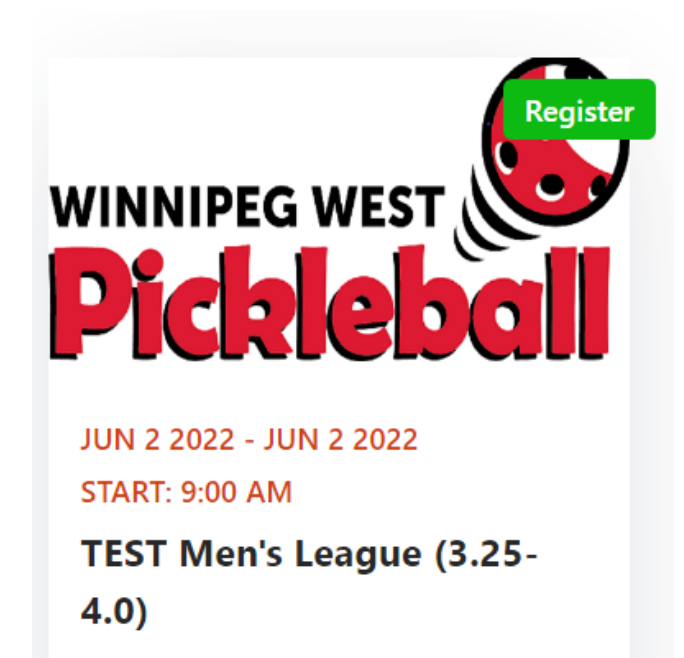

Then "Join the current session". This will add you to the players list for the current session. Note: This only puts you in the active player pool, it doesn't register you for "A Game Day" and actually playing.

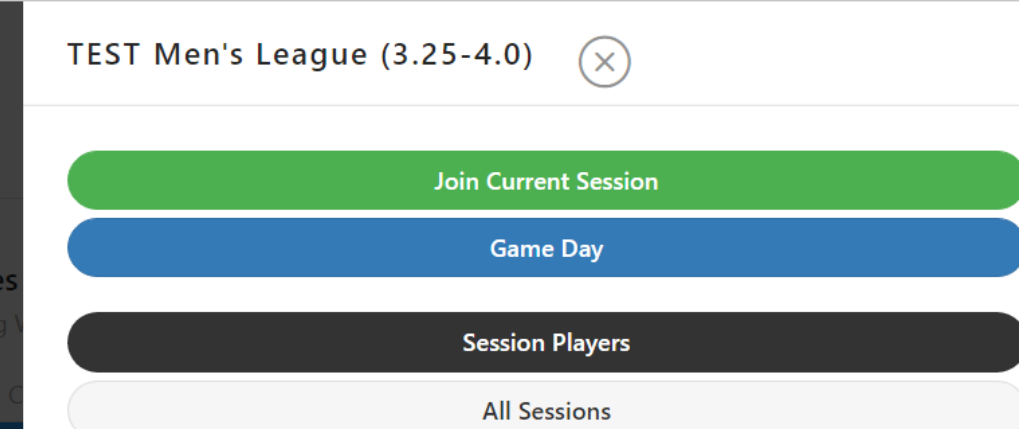

Join all the leagues you are interested in; they do not share player pools. You will now see green "checks" beside the leagues you registered for.

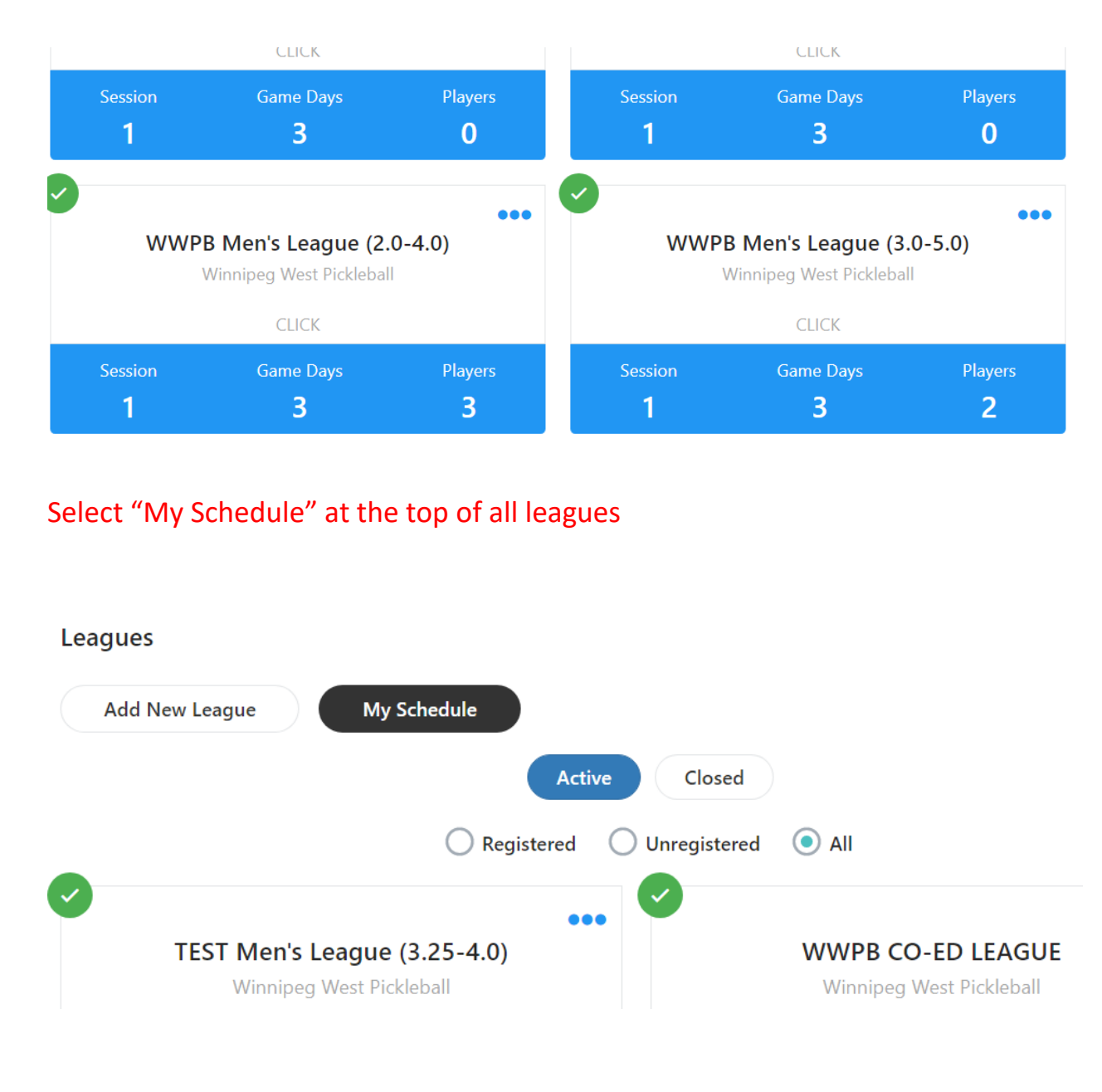

It will now show all game days from the Leagues you have joined, and you can choose which days to "opt-in" and play.

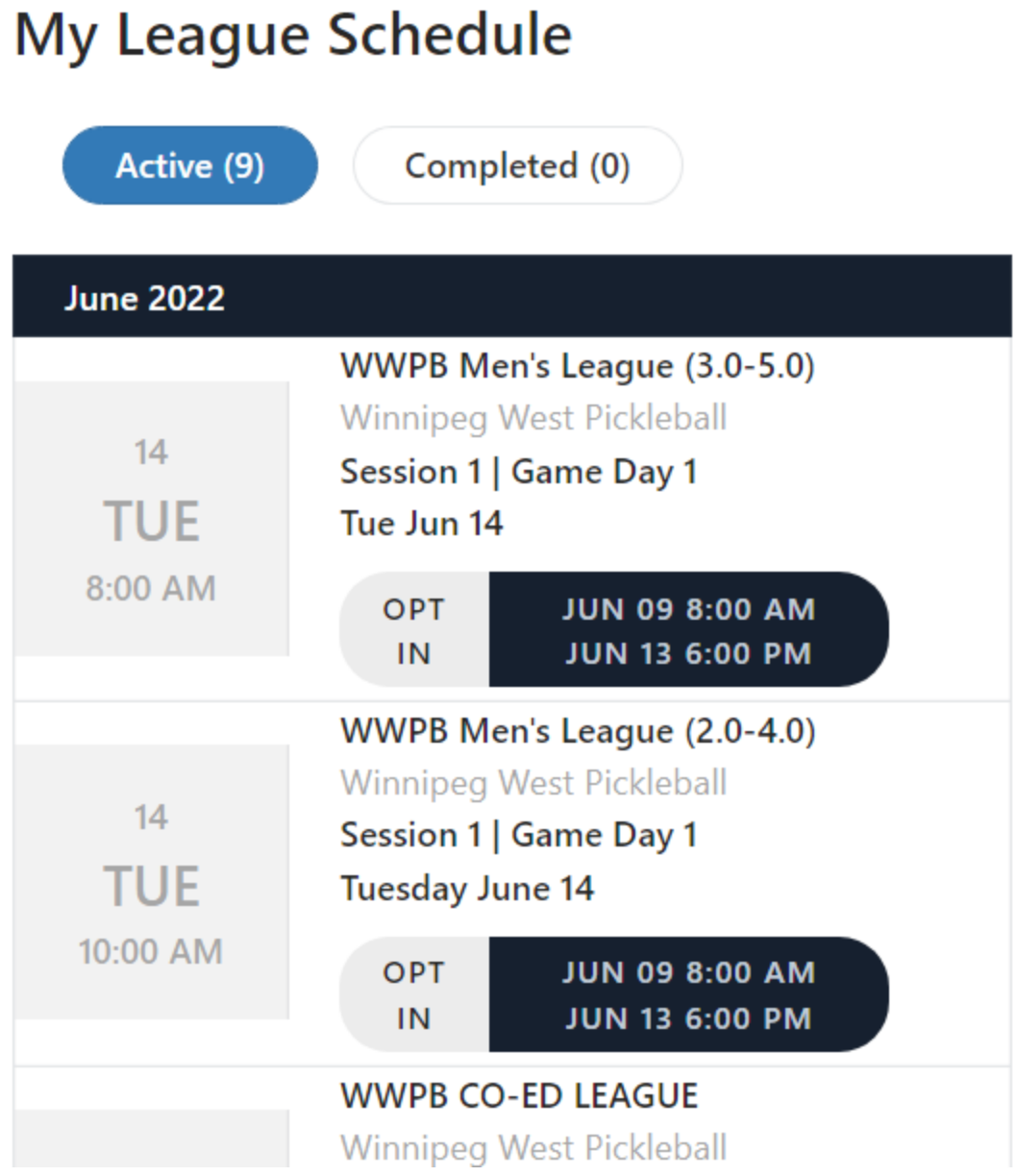

Now you will pick the day (Game Day) from a league that you are available to play and OPT IN to play that day.

Note, the Opt-in \ Opt-out to a game day is active 5 days prior until 6PM the night before the game day

Mark the day and time on your calendar, and show up to play.

Alternate Method of joining a league: Select Leagues (you can do from "leagues count" here.

**OR** 

From the Home Page, select (click) "Leagues"

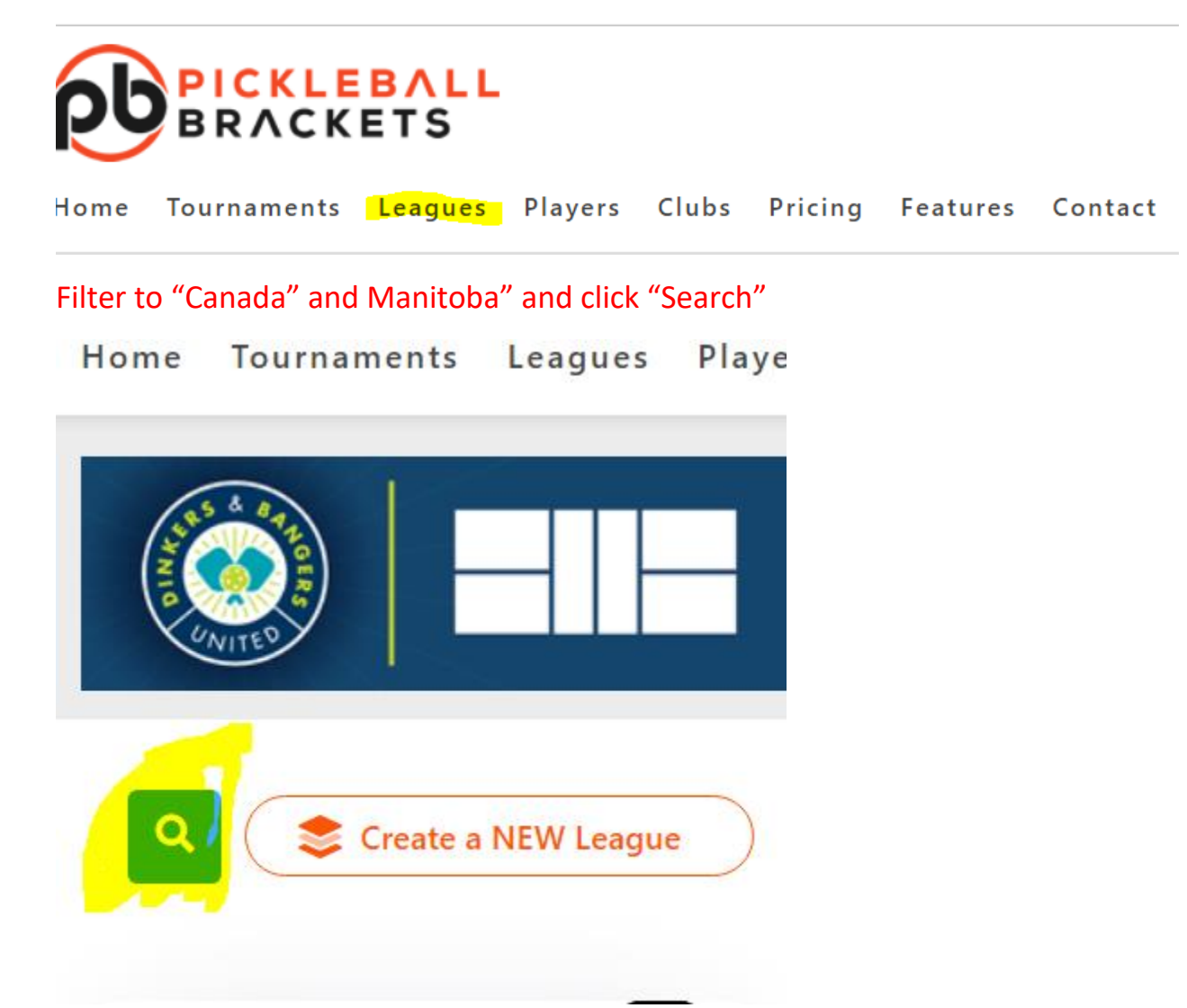

Select (click) on the league you wish to join. From the menu that pops up, click schedule. The league information page opens.

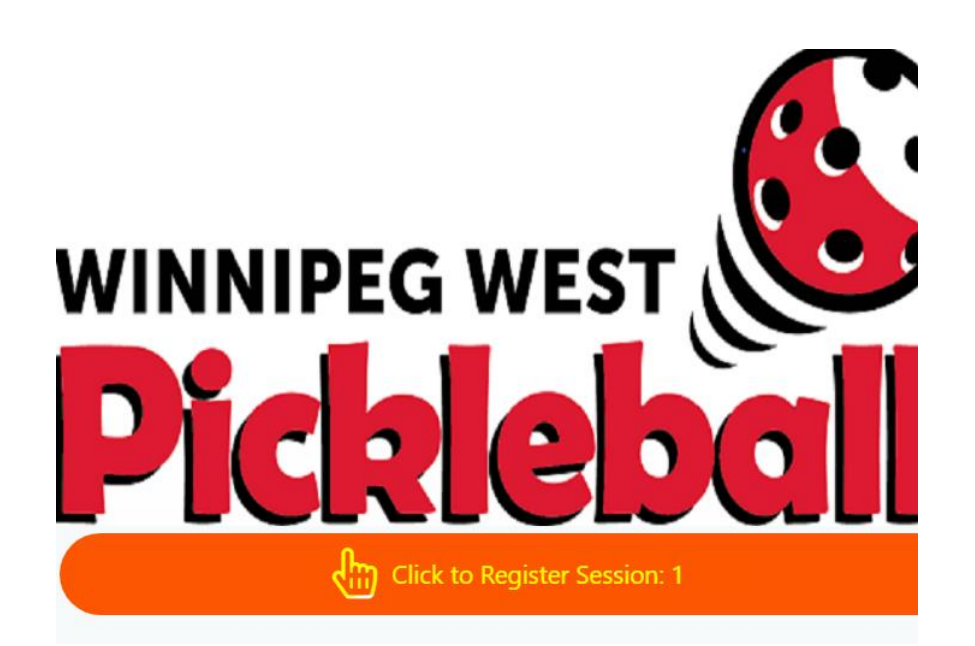

Click the Orange Bar to join (register) for the current session. Note: this just adds you to the list of league players. You have to "Opt in" for a Game Day to actually be on the playing list for that day.

Note: You can be registered for Multiple Leagues and not play until you opt-in for play on specific days.

Go to schedule or current game day by clicking in the Menu bars across from the Session 1 title, select the date\time you want. You will see Your name as Registered but "not Playing". Select "Opt in" to actually commit to playing .

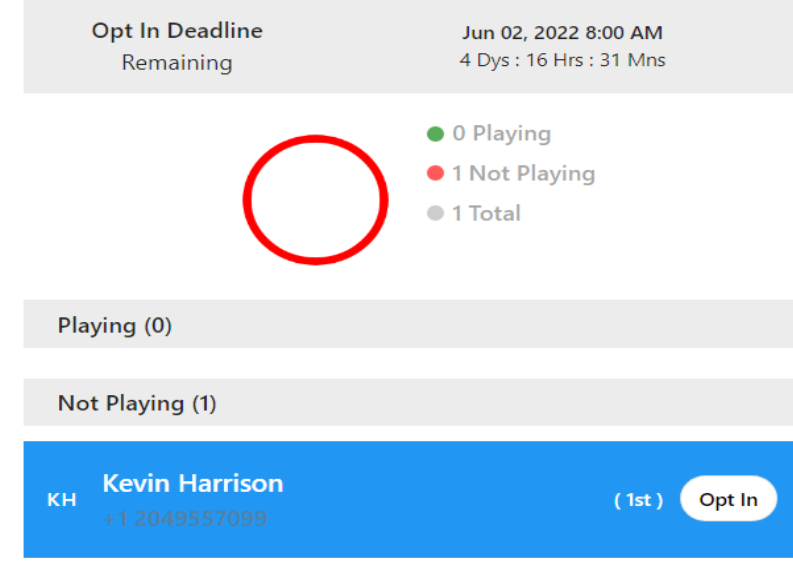

## Mark the day and time on your calendar, and show up to play.

Mens Doubles Ladder Scramble Age: Any Skill: 3.0 And Above

Viewing Session: 1

Next Game Day: Thu Jun 2

## All Game Days

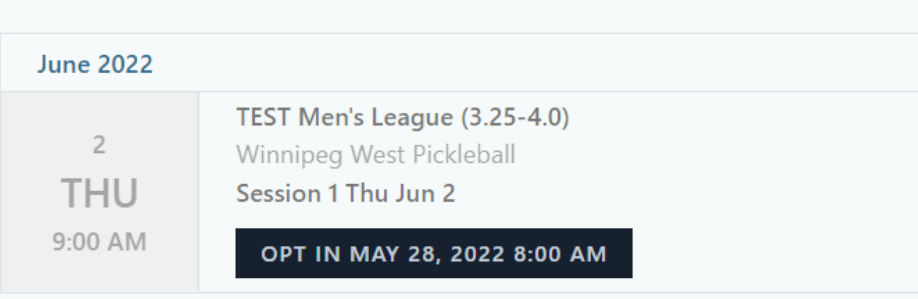